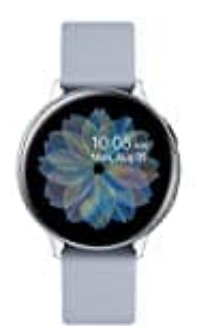

## **Samsung Galaxy Watch Active2**

## **Voice Assistant deaktivieren**

Der Voice Assistant der Galaxy Watch Active2 stellt Audiobeschreibungen für jeden Bildschirm bereit.

Die Navigation erfolgt so:

- Tippe **einmal** auf ein Element, um die Beschreibung anzuhören.
- Tippe **zweimal**, um die beschriebene Funktion auszuführen.
- Um zwischen den Bildschirmen zu scrollen, verwende **zwei Finger** anstatt einen.
- Um in den App-Funktionen zu scrollen, tippe auf den **unteren oder oberen Rand** der Galaxy Watch Active2 anstatt von oben nach unten zu wischen.

Wenn Voice Assistant aktiviert ist, führe die folgende Schritte aus, um die Funktion zu deaktivieren:

1. Drücke die **Home-Taste**, um den Apps-Bildschirm der Galaxy Watch Active2 zu öffnen.

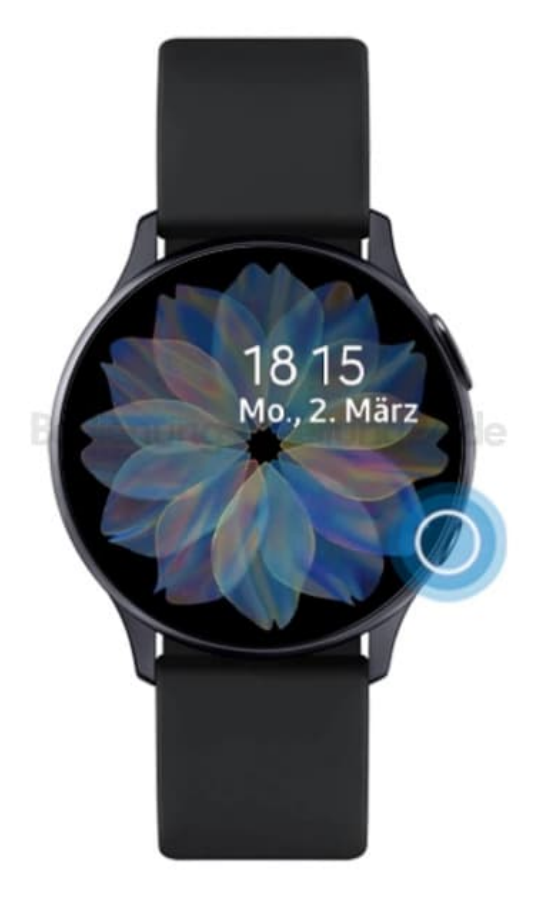

2. Tippe **einmal** auf das Symbol für **Einstellungen**, um diese auszuwählen und tippe anschließend **zweimal** darauf, um das Einstellungen-Menü zu öffnen.

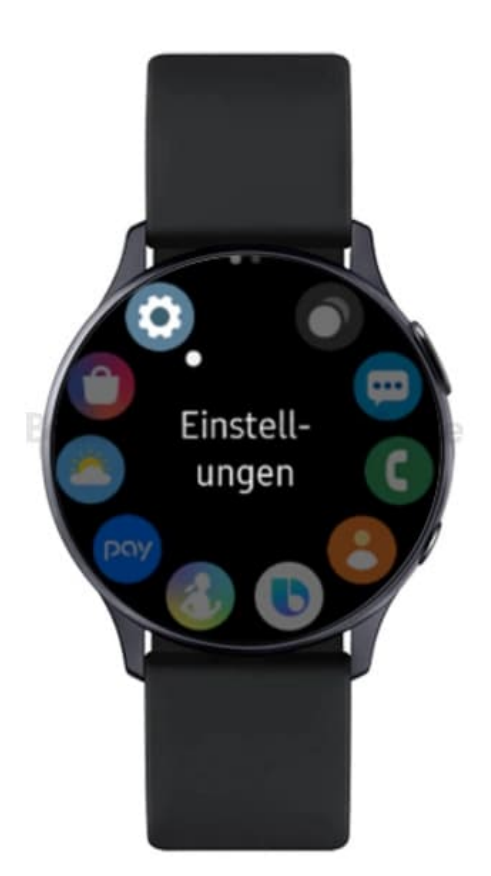

- 3. Tippe auf den **unteren Bildschirmrand**, um zur nächsten Option zu gelangen. Wiederhole diesen Schritt bis du zur Option **Eingabehilfe** gelangen.
- 4. Tippe **zweimal** auf **Eingabehilfe**, um die Option auszuwählen.

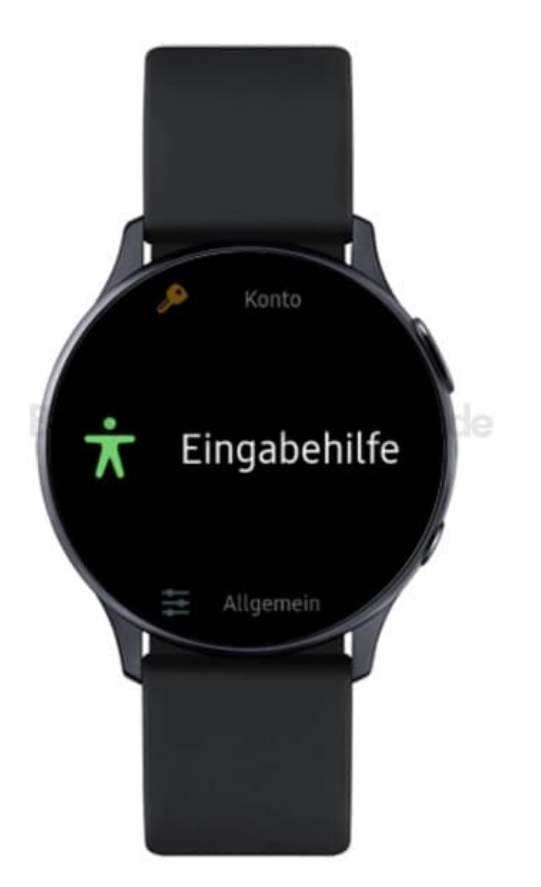

5. Tippe **einmal** auf **Bildschirmleseprogramm**, um die Option auszuwählen. Tippe **zweimal** auf die Option, um sie zu öffnen.

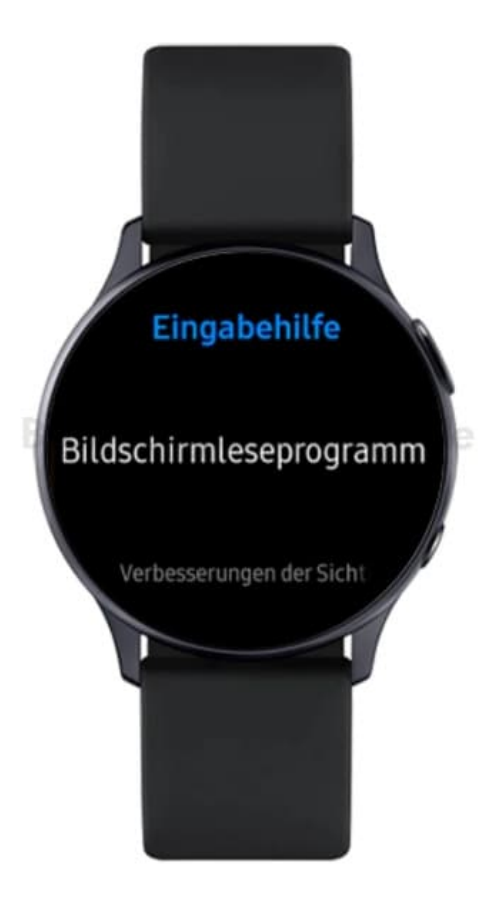

6. Tippe **einmal** auf **Voice Assistant**, um die Option auszuwählen und öffne diese, indem du sie **zweimal** antippst.

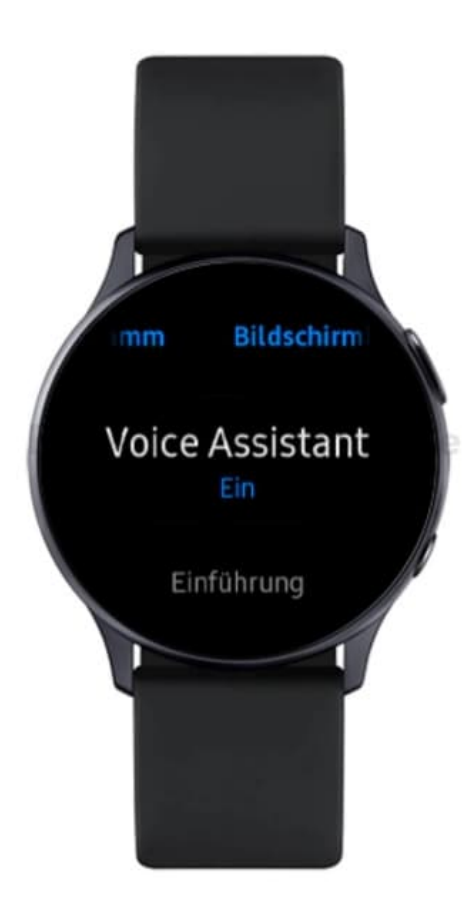

7. Tippe **einmal** auf die Option **Ein**. Tippe anschließend **zweimal** auf den **Schieberegler**, um die Option zu deaktivieren.

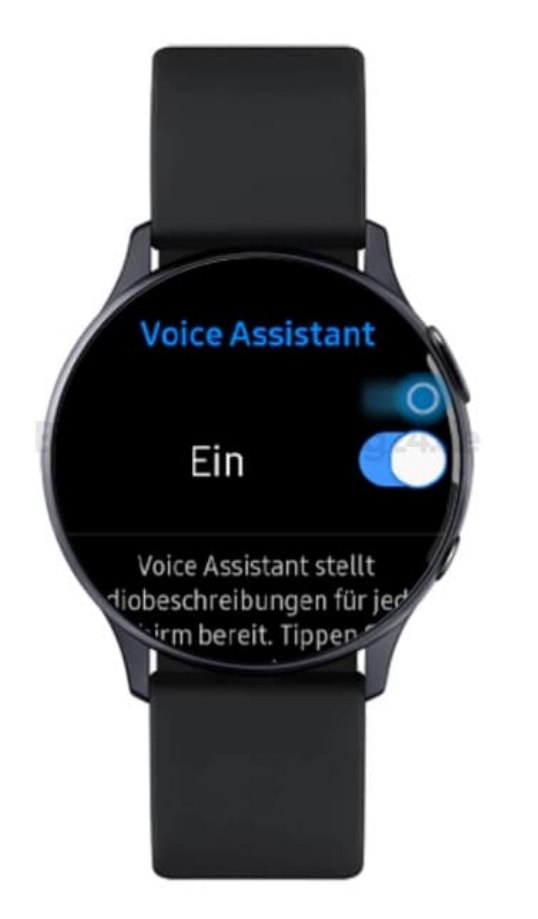

8. Der Voice Assistant ist nun abgeschaltet.